- 1. Заходим в личный кабинет в раздел "Результаты и достижения"
- 2. Заходим в раздел "Награды"

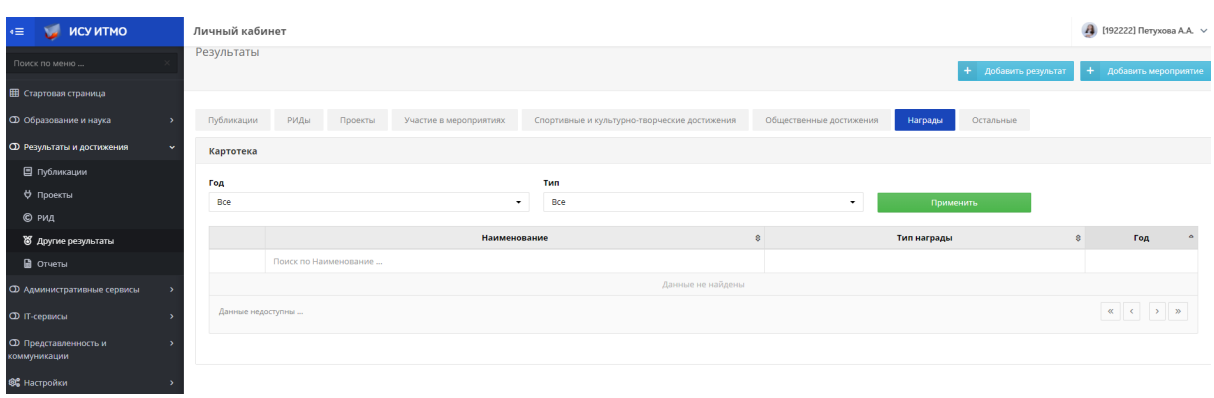

3. Нажимаем кнопку добавить "Добавить мероприятие".

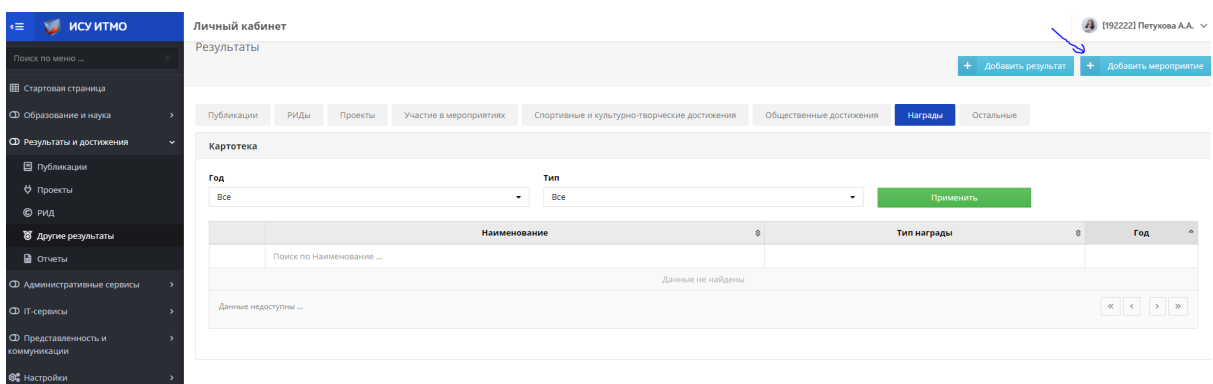

4. В поисковике вводим название мероприятия. Мероприятие должно быть проверенным.

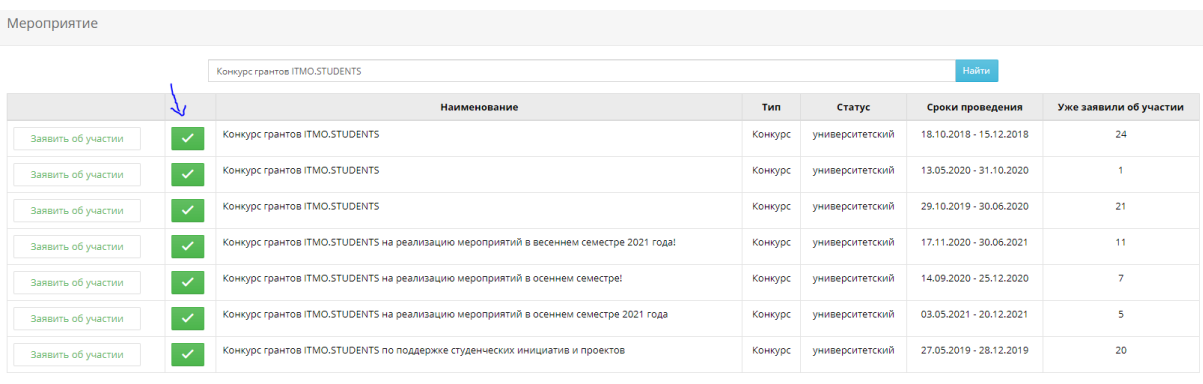

## 5. Нажимаем кнопку "Заявить об участии"

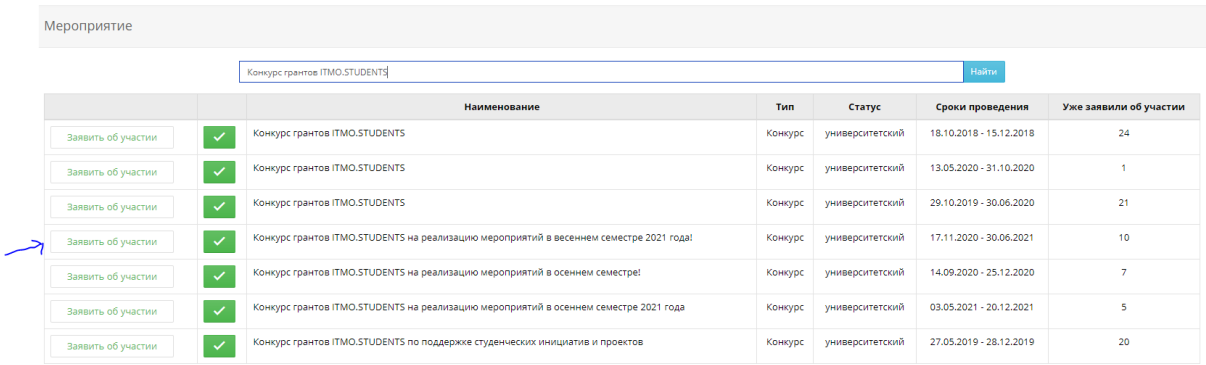

6. Выбираем роль "участник". Тип мероприятия должен быть "Конкурс", "Грант", "Форум", "Фестиваль".

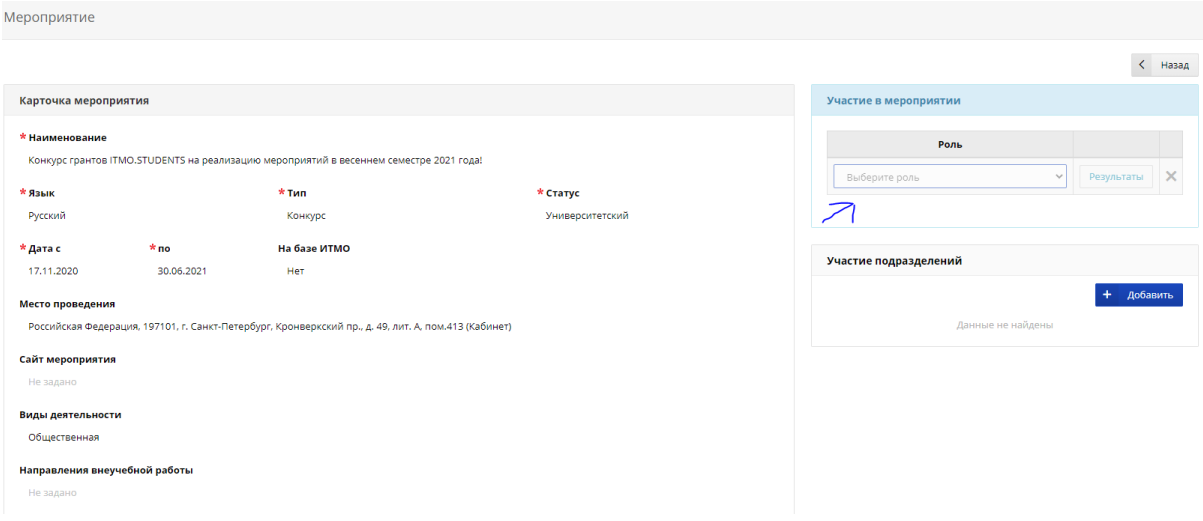

- 7. Добавляем результаты
	- $\bullet$  1 место
	- $\bullet$  2 место
	- $\bullet$  3 место
	- лауреат

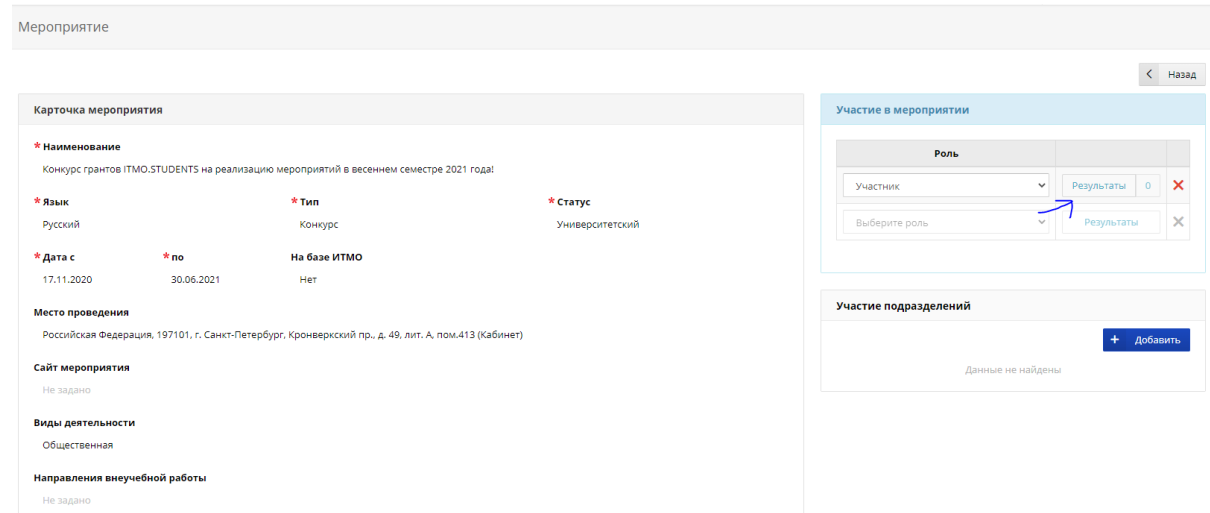

## 8. Нажимаем кнопку "Сохранить"

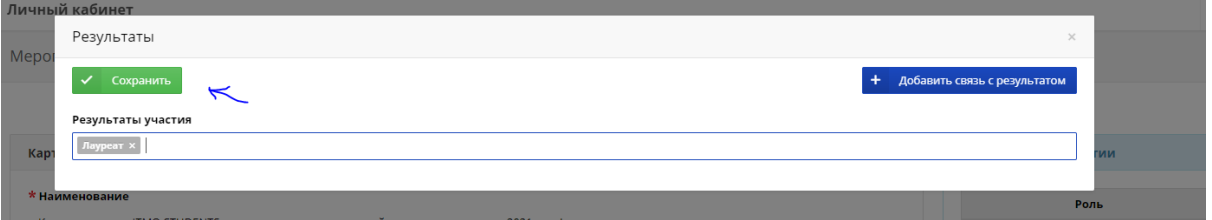